# 『【新様式】県指導者等登録用紙の作成時に「提出用ファイル作成」でエラーが出る場合の対処法』(**№**2)

既に通知済みの対処法で対処できず、セキュリティ関係の警告のエラーが出てマクロが実行されない場合は、以下の方法を試してください。 なお、ソフトが「Excel」でないものを使用している場合は、いずれの方法を試しても正しくマクロを実行することは不可能です。

県指導者等登録用紙を作成するツールは、2種類ありますが、いずれも方法は同じですので、ここでは、「……作成ツール……」というファイル 名のファイルで説明します。

基本的な流れは、㋐フォルダを信頼できる場所に指定、㋑そのフォルダ内にマクロ付きのファイルを保存するというものです。

これにより、マクロに関するセキュリティの警告が出ずに、ファイルを使用(マクロを実行)することができます。(注意、3P注意書き参照) (使用するウインドウズ等OSのバージョン等によっては、表示等が異なる場合があります。)

**⑴ マクロ付きのファイルを保存する場所(フォルダ、任意の場所)を作成。**ここでは、デスクトップに作成しています。

➀デスクトップ上で

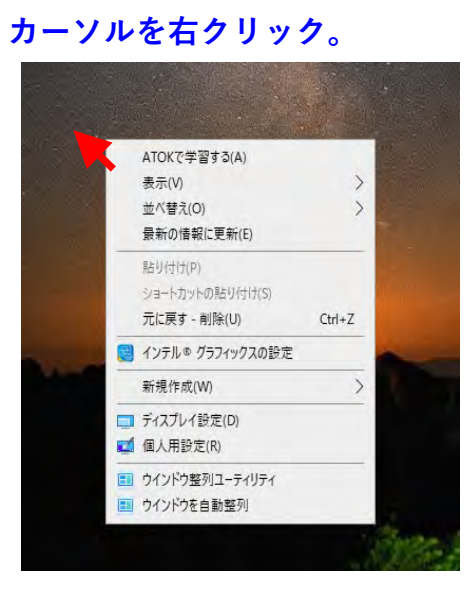

②「**新規作成**」→「**フォルダー(F)**」をクリック。 ③デスクトップに、「新しいフォルダー」

という状態でフォルダが作成されます。

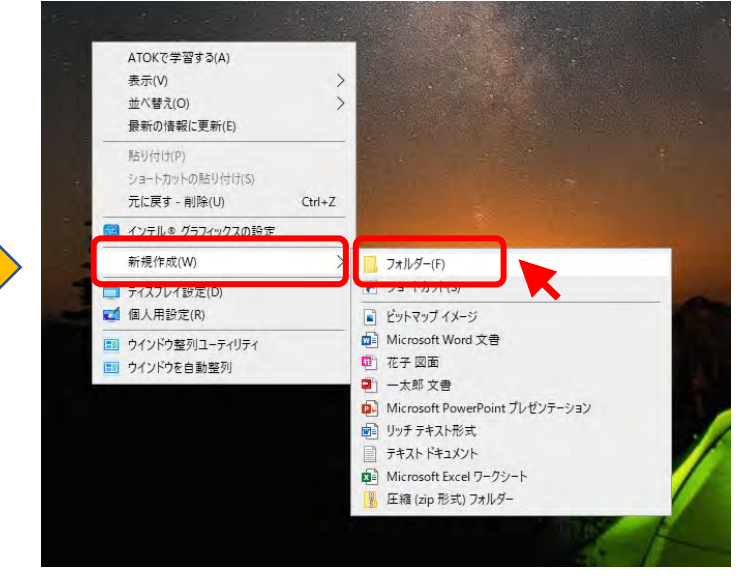

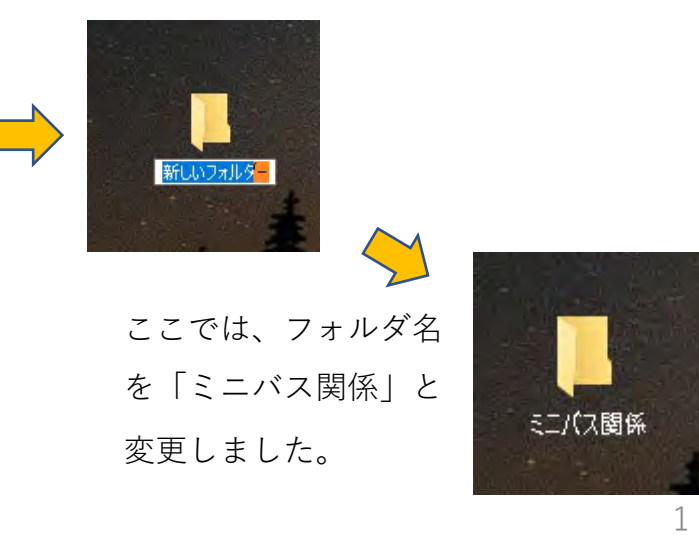

# **⑵ 作成したマクロを存するフォルダを、「信頼できる場所」に指定する。**

④『Excel』を起動する。

ここでは、Excel2016を 使用しています。

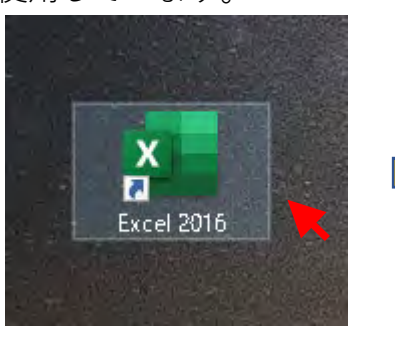

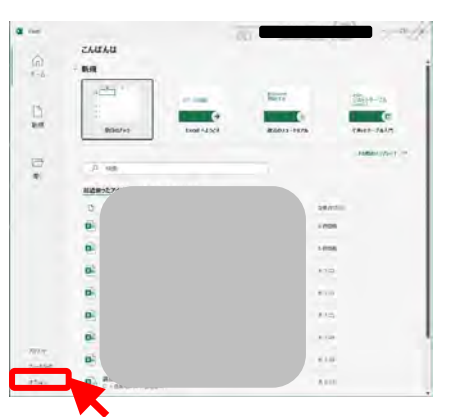

⑤左下の**『オプション』**をクリック。 ⑤**『トラストセンター』**をクリック。 ⑥**『トラスト センターの設定』**を 『セキュリティセンター』となっ

### ている場合があります。  $rac{100}{n^2}$ Electric cancers and the  $-46 - 45 - 36 + 24 + 16 + 16 + 16$  $+1$  $x + 1$

via:

ss.

zeway

sere

クリック。

#### Editor/Acceleration This expertise weight for the concellation and in-**Barness-AG-MITASS Business on context four attempts** Ant P-Michannes **EL VERS ET-PROGRAMMENDE** d. th -1-82 She zega s-a.g-The almost service (T) **BOLS MORRH ERROR ANSWERED (S)** Brita-Livius-passengerinteri THEFT. E-5070-1000 | E-24100-0090-0719 SLudvocedia ANNELSSOUTHERN BRIDGE not extra MAN-HARDDO-DO REG-1-500-1000 Microsoft Office (11-9-22)  $-9 - 840$  (see Colle Aproximation & Acondemantal crocy-vest in  $-86$  , rotal

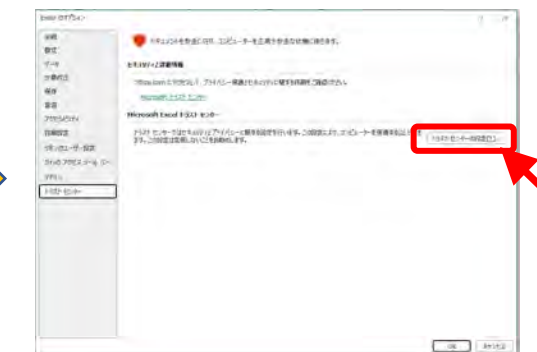

⑦**「信頼できる場所」**をクリックし、 **「新しい場所の追加(A)...」をクリック。**

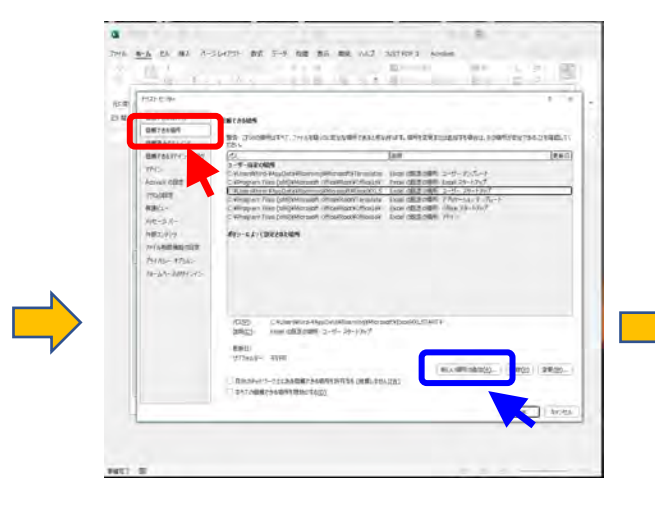

### Microsoft Office の信頼できる場所  $\overline{?}$   $\times$ 警告:この場所は、ファイルを開くのに安全な場所であると見なされます。場所を変更ま たは追加する場合は、その場所が安全であることを確認してください。  $/7Z(P)$ ¦C:¥l 参照(B)... □ この場所のサブフォルダーも信頼する(S) 説明(D): 作成日時: 2023/04/21 7:14  $\circ$ K キャンセル EXCELU BY A D PARTICLE THE TEXT AT  $z=0$

⑧「**参照(B)...」**をクリック。 ⑨作成したフォルダを選択(クリック)する。 ここではデスクトップ上の**「ミニバス関係」**フォルダ。 **「フォルダー名(N):」の欄**に指定するフォルダ名が表示さ れていることを確認し、**「OK」**をクリック。

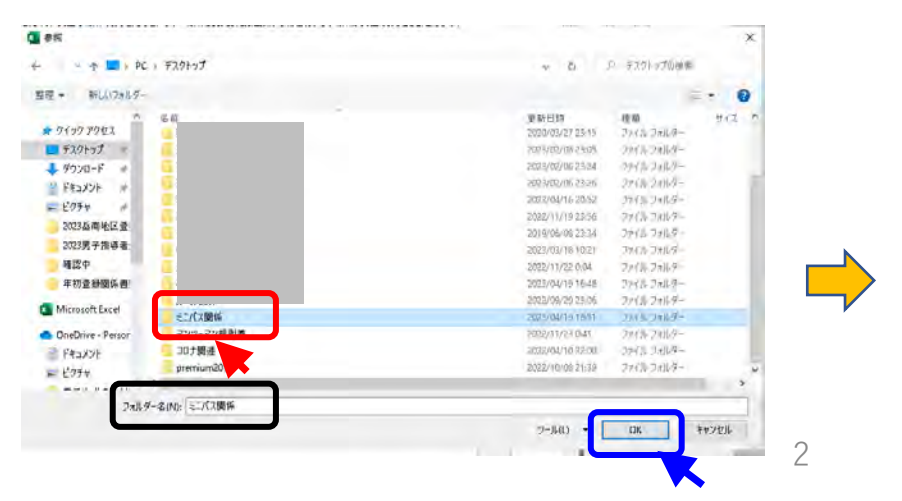

#### ⑩**『パス(P):』に**指定されたフォルダが **⑪『ユーザ指定の場所』に**指定された 表示されていることを確認。 フォルダが表示されていることを確 『**この場所のサブフォルダーも信頼する(S)』**を 認し、**「OK」**をクリック。 チェック(クリック)し、**「OK」**をクリック。 トラストセンター Microsoft Office の信頼できる場所  $\overline{\mathbf{r}}$  $\times$ 信頼できる発行元 信頼できる提所 信頼できる場所 警告:この場所は、ファイルを開くのに安全な場所であると見なされます。場所を変更ま 信頼済みドキュメント たは追加する場合は、その場所が安全であることを確認してください。 信頼できるアドインカタログ ユーザー指定の場所 アドイン  $/(7/P)$ ー・シー interessari<br>C:¥Users¥hiro-¥Desktop¥ミニパス関係? ActiveX の役走 C;¥Users¥hiro-¥Desktop¥ミニパス関係 マクロの設定 保護ビュー メッセージパー 外部コンテンツ 参照(B) ... ポリシーによって設定された場所 ファイル制限機能の設定 プライバシー オプション □ この場所のサブフォルダーも信頼する(S) フォームペースのサインイン 説明(D): C:¥Users¥hiro-¥Desktop¥ミニバスマクロ パス(P): 說明(D) 更新日: 2023/04/14 14:58 サブフォルダー: 評可 作成日時: 2023/04/21 9:24 □ 自分のネットワーク上にある信頼できる場所を許可する (推奨しません)(M) □ すべての信頼できる場所を無効にする(D)

## **⑫『OK』**をクリックし、開いている 「Excel」も閉じます。

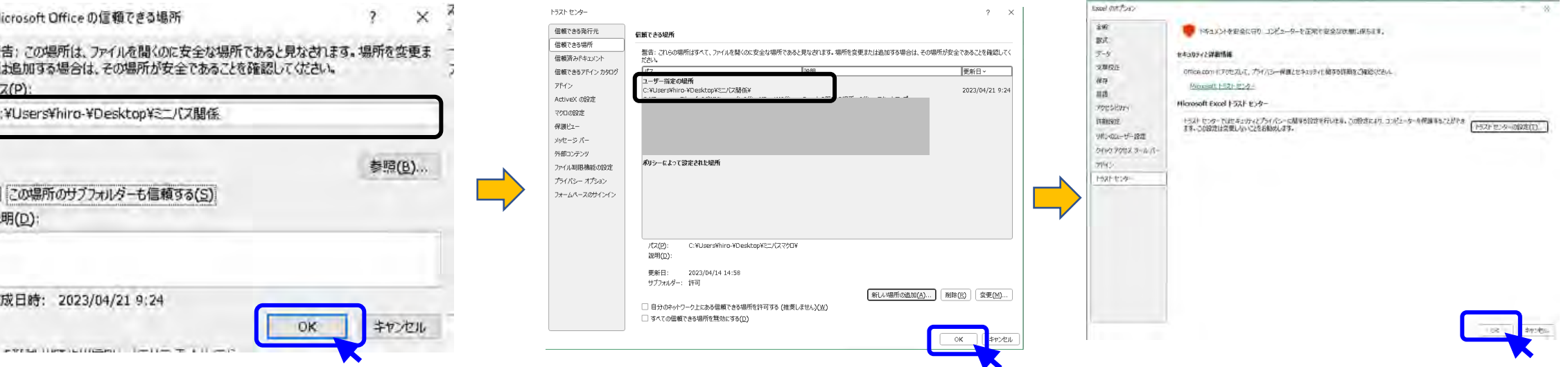

⑬指定したフォルダに「県指導者等登 録用紙等作成ツールを入れます(コ ピーします)。

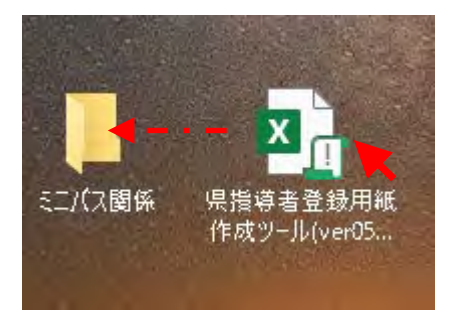

⑭このフォルダ内にファイルがあれば、セ キュリティに関する警告が出なくなりま

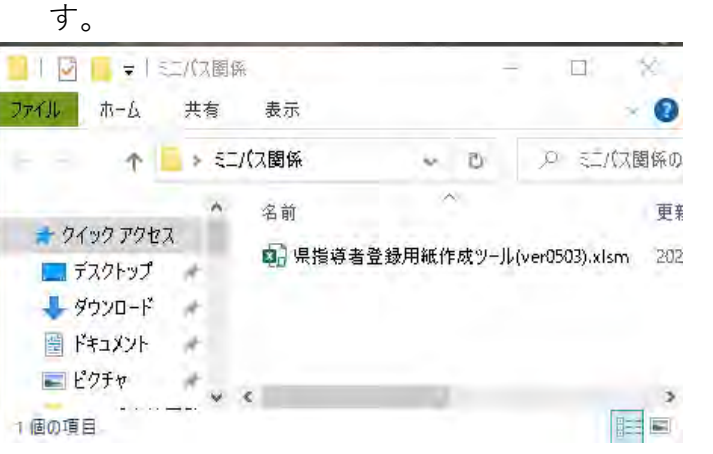

**【注意書き】 信頼されたフォルダ内にあるファイルに ついては、すべてマクロが実行される(で きる)状態になりますので、不審なファイ ルについては、このフォルダ内に入れない ようにしてください。**